# **Honeywell**

# **TrueZONE ARD, EARD, and ZD Series Damper Assemblies**

### **For Full Installation Instructions**

Visit www.forwardthinking.honeywell.com to download installation instructions and learn more about Honeywell TrueZONE products.

### **INSTALLATION**

- **1.** Unpack the damper and install into ductwork.
	- NOTE: For insulated duct, slide the insulation under the actuator and tape it to the actuator's outside flange to seal.
	- NOTE: In a horizontal application, mount the actuator on the side or top of the damper. Do not mount on the bottom of the damper.
- **2.** Set the range stop to the desired position. Position 0 means fully closed.
	- NOTE: On ARD/ZD models, range stops prevent full closure. On EARD model, range stop prevents full open.

#### **Table 1. Approximate ARD/ZD Bleed Rate.**

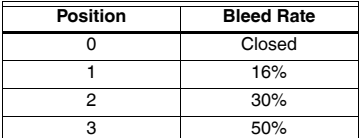

- **3.** Wire the actuator. See ["Exemples de câblage typ](#page-3-0)[ique" on page 4](#page-3-0).
	- a. For 2 wire usage, wire M1 and M6. See [Fig. 1.](#page-3-1)
	- b. For 3 wire usage, break the plastic tab to access M4. See [Fig. 2.](#page-3-2)
	- access M4. See Fig. 2.<br>c. For EARD wiring, use only 2 VENT terminals. See [Fig. 3](#page-3-3)

### **QUICK START GUIDE**

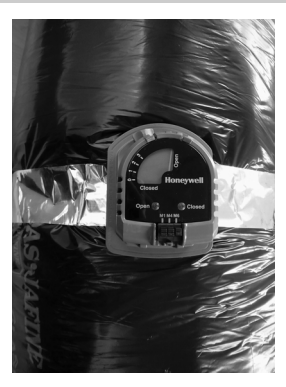

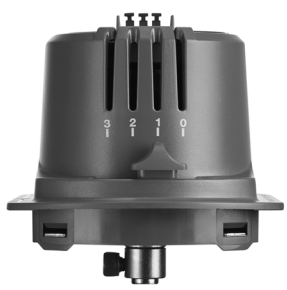

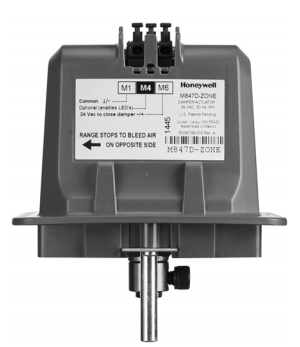

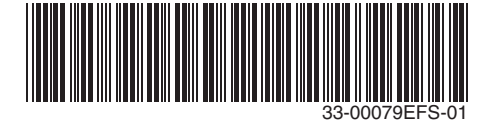

### **Field Converting ARD Damper from Normally Open to Normally Closed**

- **1.** Remove the actuator.
- **2.** Locate the two plastic grommets on the damper and move them from one side to other.
- **3.** Rotate the damper to closed position.
- **4.** Replace the actuator on the opposite side of the damper.

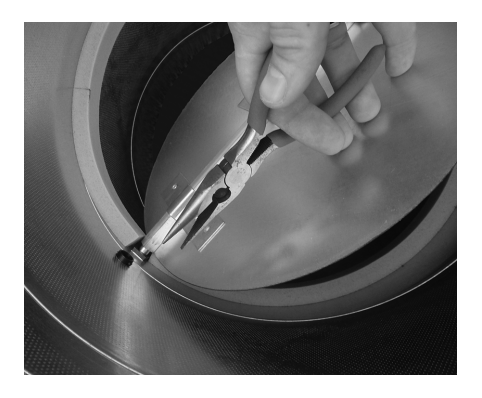

### **Typical Wiring Examples**

TrueZONE DAMPERS TO HZ432 ZONE PANEL

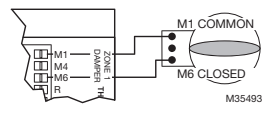

#### **Fig. 1. 2-Wire Operation (Red LED only).**

TrueZONE DAMPERS TO HZ432 ZONE PANEL

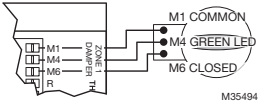

#### **Fig. 2. 3-Wire Operation (Red and Green LEDs).**

NOTE: 2- and 3-wire operation are Power Close/Spring Open. Additional wire only adds green LED.

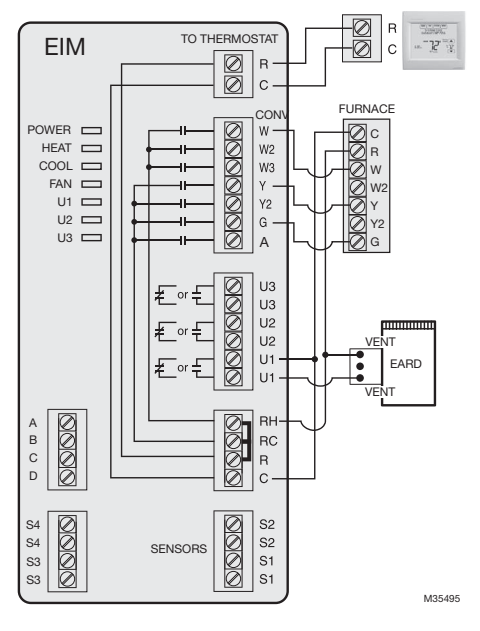

**Fig. 3. Wiring an EARD to a VisionPRO® with RedLINK™.**

## **Honeywel**

# **Ensembles de registre TrueZONE séries ARD, EARD et ZD**

### **Pour obtenir des instructions d'installation complètes**

Visiter www.forwardthinking.honeywell.com pour télécharger les instructions d'installation et en apprendre plus sur les produits TrueZONE de Honeywell.

## **INSTALLATION**

- **1.** Déballer le registre et l'installer dans la tuyauterie.
	- REMARQUE : Sur les tuyaux isolés, faire glisser l'isolant sous l'actionneur et l'attacher sur la bride externe de l'actionneur pour assurer l'étanchéité.
	- REMARQUE : Pour les applications horizontales, monter l'actionneur sur le côté ou sur le haut du registre. Ne pas le monter sur le bas du registre.
- **2.** Régler la butée de plage à la position désirée. La position 0 indique que le registre est complètement .<br>formó
	- REMARQUE : Sur les modèles ARD/ZD, les butées de plage empêchent la fermeture complète. Sur le modèle EARD, la butée de plage empêche l'ouverture complète.

#### **Tableau 1. Taux de purge approximatif pour les modèles ARD/ZD.**

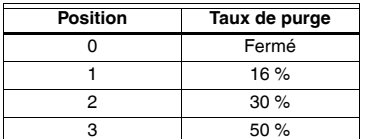

- **3.** Câbler l'actionneur. [Voir « Exemples de câblage](#page-3-0)  [typique » sur la page 4.](#page-3-0)
	- a. Pour une utilisation à deux fils, câbler M1 et M6. Voir la [Fig. 1](#page-3-1).
	- b. Pour une utilisation avec trois fils, casser la languette en plastique pour accéder à M4. Voir la [Fig. 2.](#page-3-2)
	- c. Pour le câblage du modèle EARD, utiliser seulement 2 bornes VENT. Voir la [Fig. 3](#page-3-3).

### **GUIDE DE DÉMARRAGE RAPIDE**

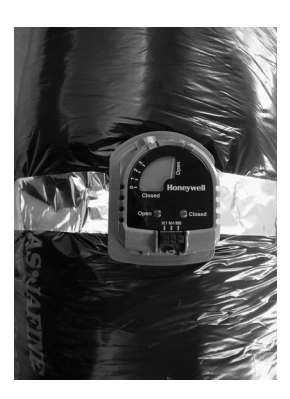

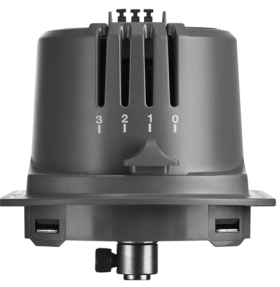

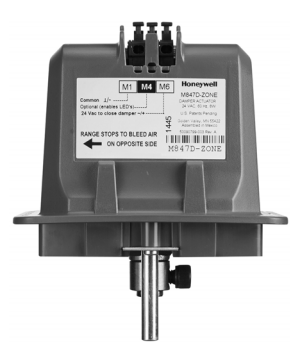

### **Conversion sur site du registre ARD de normalement ouvert à normalement fermé**

- **1.** Retirer l'actionneur.
- **2.** Localiser les deux passe-câbles en plastique sur le registre et les déplacer d'un côté à l'autre.
- **3.** Mettre le registre en position fermée.
- **4.** Replacer l'actionneur sur le côté opposé du registre.

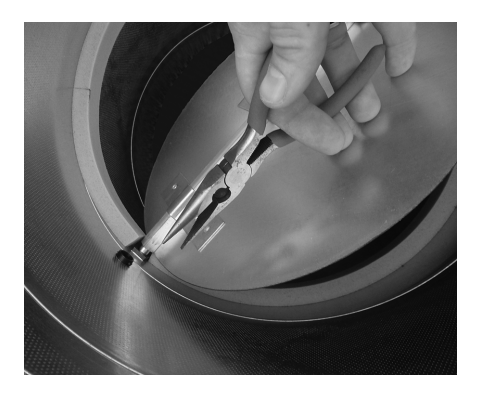

### <span id="page-3-0"></span>**Exemples de câblage typique**

REGISTRES TrueZONE VERS TABLEAU DE ZONAGE HZ432

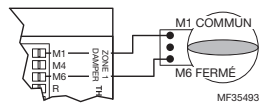

#### <span id="page-3-1"></span>**Fig. 1. Fonctionnement à deux fils (DEL rouge uniquement).**

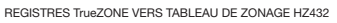

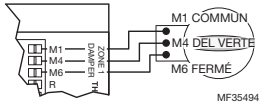

#### <span id="page-3-2"></span>**Fig. 2. Fonctionnement à trois fils (DEL rouge et verte).**

REMARQUE : Le fonctionnement à deux fils et à trois fils est à fermeture motorisée et ouverture à ressort. Un fil supplémentaire permet uniquement d'ajouter une DEL verte.

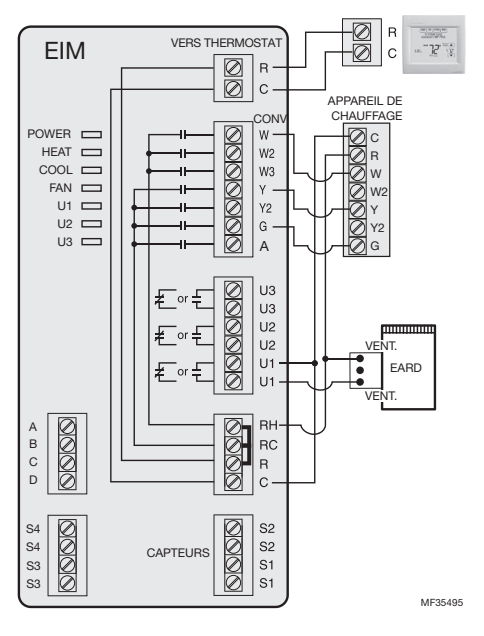

<span id="page-3-3"></span>**Fig. 3. Câblage du modèle EARD à un VisionPRO® avec RedLINK™.**

# **Honeywel**

# **Ensambles de reguladores TrueZONE de las series ARD, EARD y ZD**

### **Para las instrucciones completas de instalación**

Visite www.forwardthinking.honeywell.com para descargar las instrucciones de instalación y conocer más sobre los productos TrueZONE de Honeywell.

## **INSTALACIÓN**

- **1.** Desempaque el regulador e instálelo en el sistema de conductos.
	- NOTA: Para un conducto con aislante, deslice el aislante debajo del actuador y encíntelo a la pestaña exterior del actuador para sellarlo.
	- NOTA: En una aplicación horizontal, monte el actuador en el costado o en la parte superior del regulador. No lo monte en la parte inferior del regulador.
- **2.** Coloque el limitador de rango en la posición deseada. La posición 0 significa totalmente cerrado.
	- NOTA: En los modelos ARD/ZD, el limitador de rango evita el cierre total. En el modelo EARD, el limitador de rango evita la apertura total.

#### **Tabla 1. Índice aproximado de purga para ARD/ZD.**

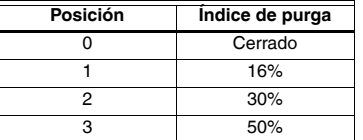

- **3.** Cablee el actuador. [Refiérase a "Ejemplos típicos](#page-5-0)  [de cableado" en la página 6.](#page-5-0)
	- a. Para uso de 2 cables, cablee M1 y M6. Consulte la Fig. 1.
	- b. Para uso de 3 cables, rompa la lengüeta plástica para acceder a M4. Consulte la Fig. 2.
	- c. Para el cableado EARD, utilice únicamente 2 terminales VENT. Consulte la Fig. 3.

### **GUÍA PARA EL ENCENDIDO RÁPIDO**

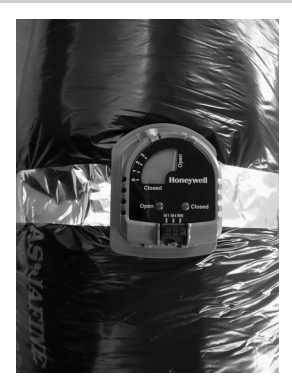

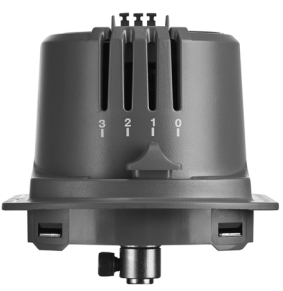

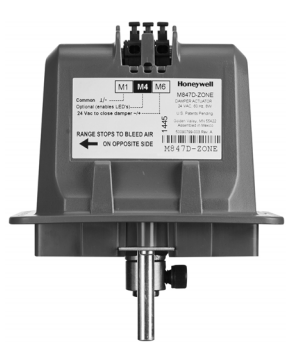

### **Conversión en campo de un regulador ARD de normalmente abierto a normalmente cerrado**

- **1.** Retire el actuador.
- **2.** Localice las dos arandelas aislantes plásticas en el regulador y muévalas de un lado al otro.
- **3.** Gire el regulador a la posición cerrada.
- **4.** Vuelva a colocar el actuador en el lado opuesto del regulador.

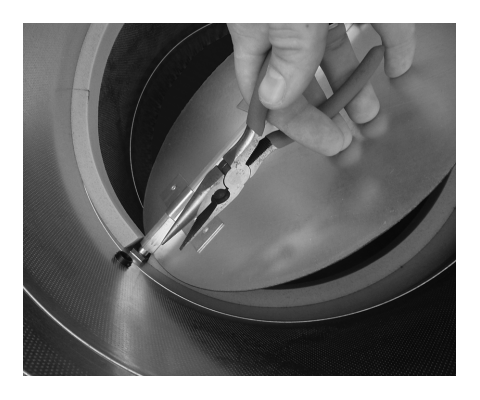

### <span id="page-5-0"></span>**Ejemplos típicos de cableado**

REGULADORES True ZONE A PANEL DE ZONA HZ432

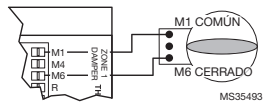

#### **Fig. 1. Funcionamiento con 2 cables (LED rojo únicamente).**

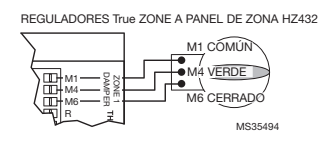

#### **Fig. 2. Funcionamiento con 3 cables (LED rojo y verde).**

NOTA: El funcionamiento con 2 y 3 cables es de cierre eléctrico/apertura por muelle. El cable adicional solo añade un LED verde.

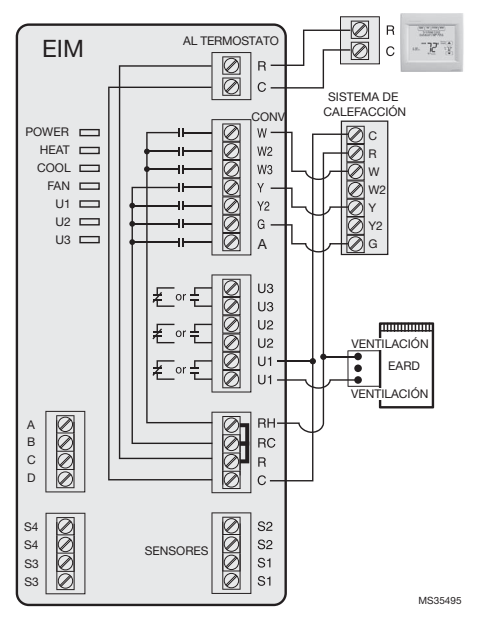

**Fig. 3. Cómo cablear un EARD a un VisionPRO® con RedLINK™.**

### **NOTES / REMARQUES / NOTAS**

#### **Automation and Control Solutions Solutions de régulation et d'automatisation Automatización y control desenlace**

Honeywell International Inc. 1985 Douglas Drive North Golden Valley, MN 55422 customer.honeywell.com

® U.S. Registered Trademark © 2015 Honeywell International Inc. 33-00079EFS—01 M.S. 03-15 Printed in United States

® Marque de commerce déposée aux États-Unis © 2015 Honeywell International Inc. Tous droits réservés Imprimé aux États-Unis

® Marca Registrada en los Estados Unidos © 2015 Honeywell International Inc. Todos Los Derechos Reservados Impreso en Estados Unidos

# **Honeywell**